## Independent Study

**Independent Studies are a unique format/modality.** Students and the instructor can meet however and whenever, but still build any independent studies with these directions.

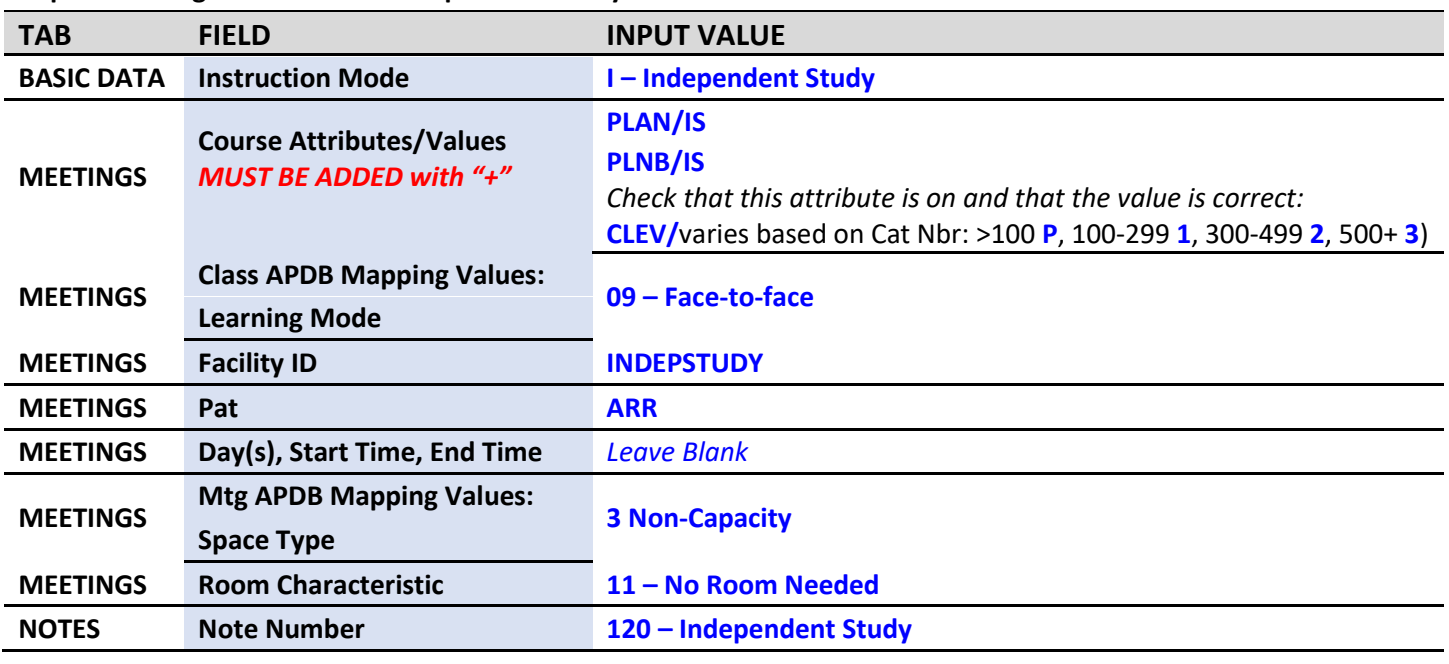

#### **PeopleSoft things to look at for Independent Study Courses:**

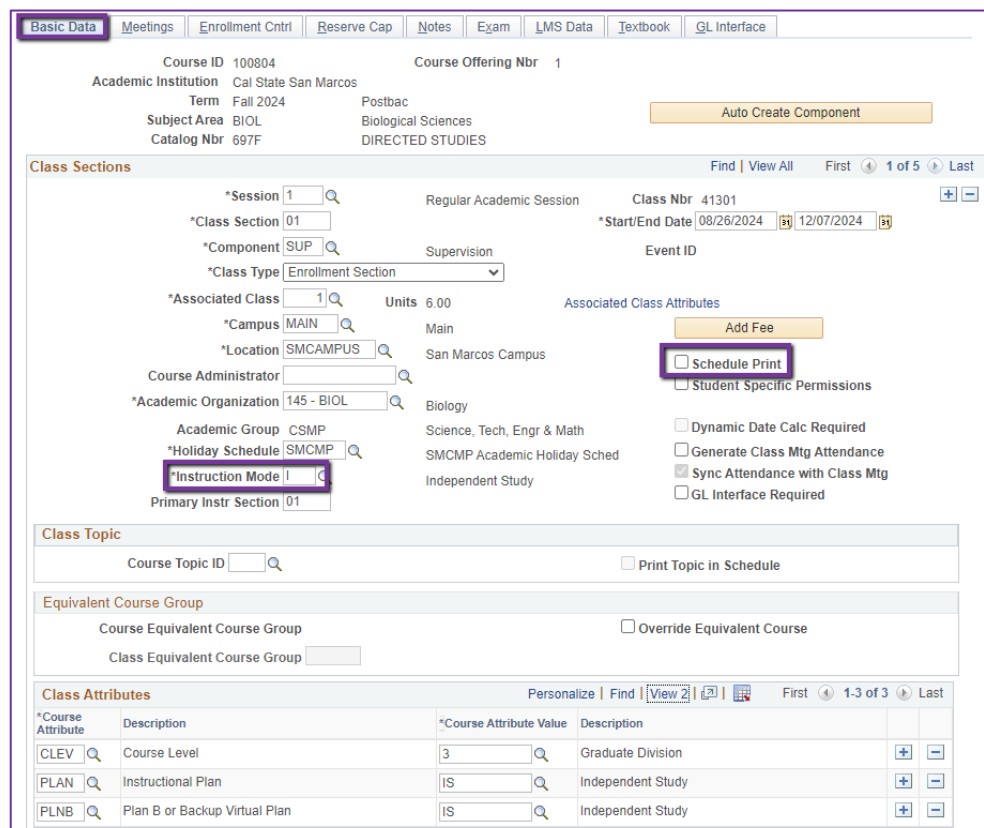

## Class Section: **Sections 1st-9th needs leading 0**, must have 2 digits.  $\sim$  First section = 01,  $\sim$  7<sup>th</sup> section = 07 Associated Class: Should match the section number **without the leading 0**  $\sim$  Section 01 = Assoc Class 1  $\sim$  Section 12 = Assoc Class 12 Instruction Mode: I – Independent Study Schedule Print: OFF

**BASIC DATA TAB**

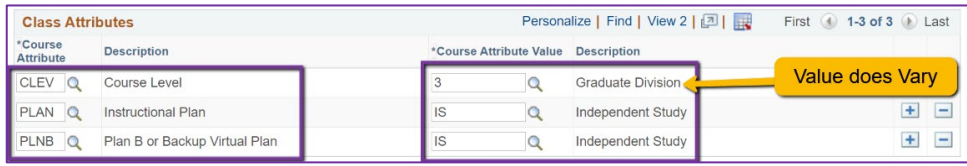

#### **BASIC DATA TAB**

#### Course Attribute/Value

# **PLAN/IS**

**PLNB/IS CLEV/** Value varies based on Cat Nbr: >100 **P**, 100-299 **1**, 300-499 **2**, 500+ **3**)

#### **ALL classes must have ALL 3 of these Course Attributes.**

## **BASIC DATA TAB ONLY IN SPRING for TENTATIVE CLASSES**

#### Course Attribute/Value

In Spring, if class should remain Tentative when class schedule is posted, please add the TENT Course Attribute with value of "Y"

#### **BEFORE YOU MOVE TO NEXT TAB: SAVE**

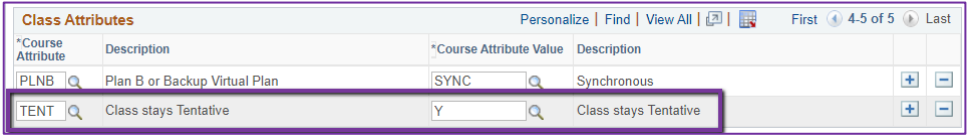

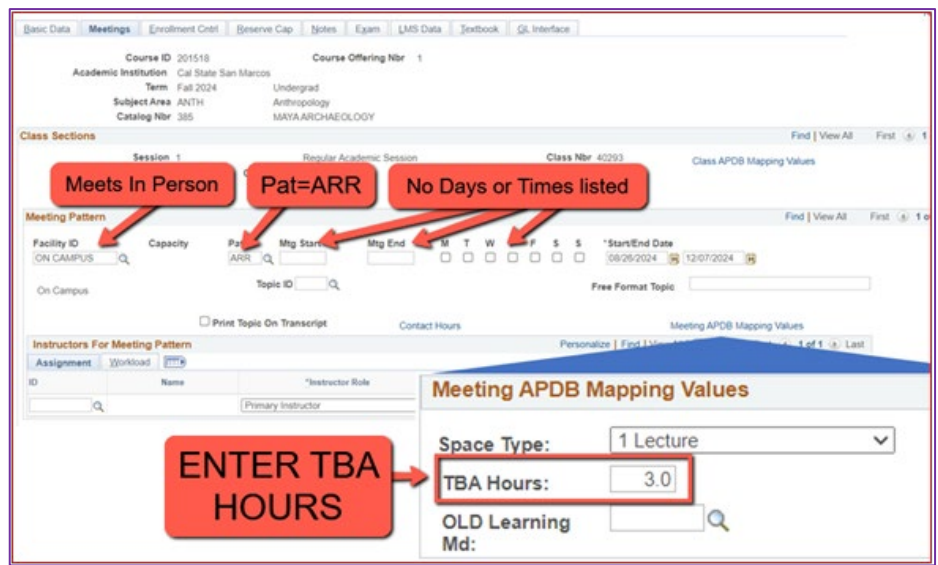

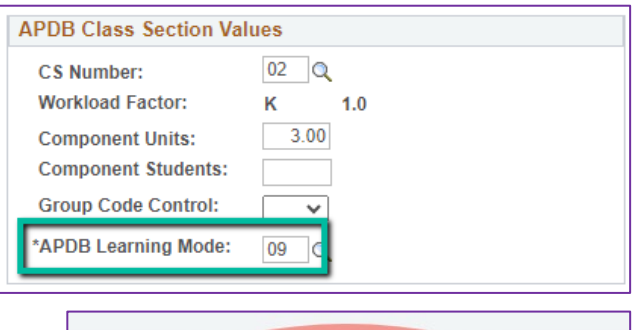

# *\*Session 1* Q \*Class Section 01 \*Component SUP Q

#### **Meetings Tab**

*NEW\*\* Meeting Pattern:*  ARR:

– MUST use "**ARR**" in PAT for Meeting Patterns with NO days or times but that meet in person. **TBA Hours:**

– Enter TBA hours for In-Person classes with NO days or times listed in the meeting pattern (**EXCLUDING Independent Studies/Supervision Classes**)

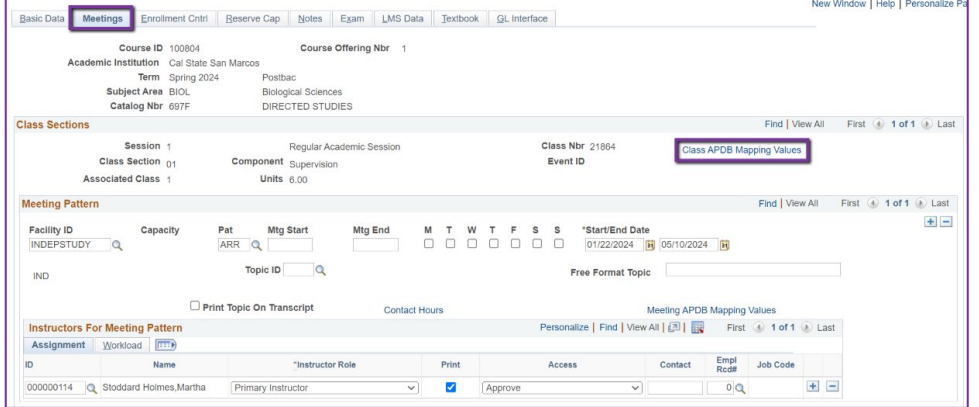

#### **APDB Class Section Values**  $CS$  Number: 02  $\qquad$ Workload Factor: K 1.0 Component Units: 3.00 Component Students: **Group Code Control:**  $\mathbb{R}^n$ \*APDB Learning Mode:  $09Q$

#### **MEETINGS TAB**

#### Class APDB Mapping Values

- *ONLY edit the Learning Mode field*

#### APDB Learning Mode

• **09** – Face-to-face

#### **BEFORE MOVING TO THE NEXT STEP: SAVE**

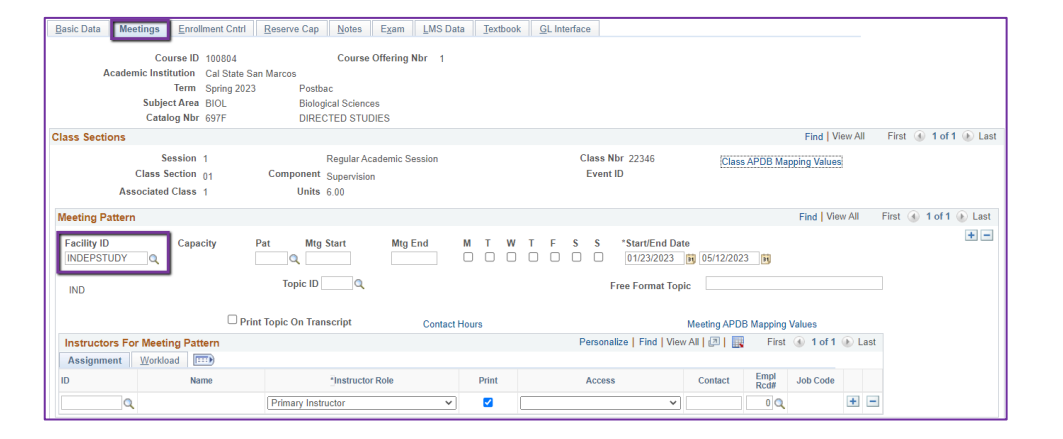

## **MEETINGS TAB** Meeting Pattern (MP): **Facility ID** – INDEPSTUDY

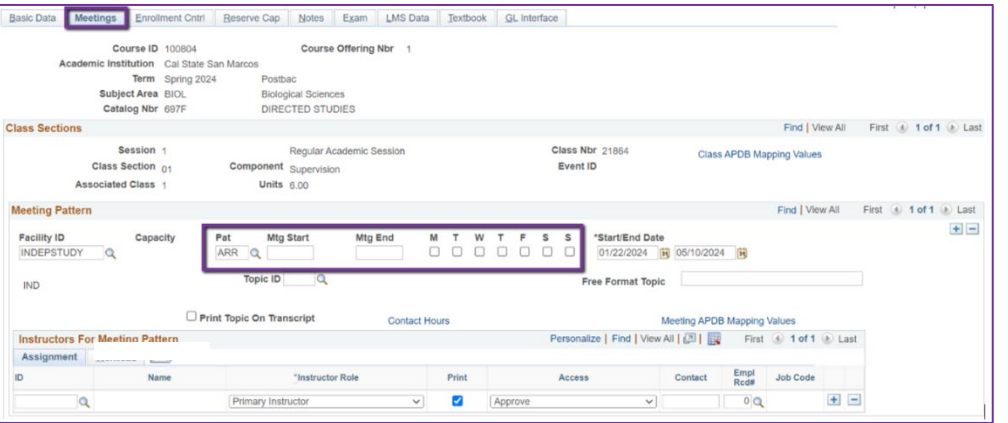

## **MEETINGS TAB** Meeting Pattern (MP): **Pat: ARR NO** Mtg Start **NO** Mtg End **NO** Days checked

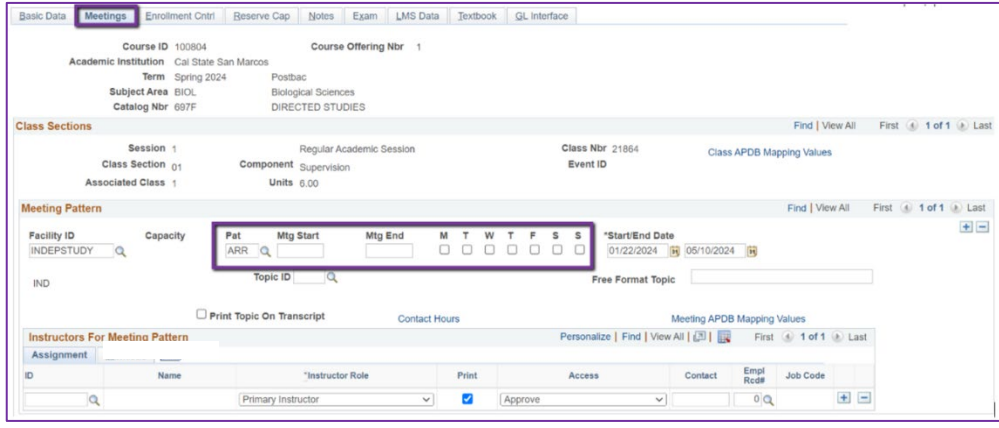

Space Type: **TBA Hours: OLD Learning** 

Md:

**Meeting APDB Mapping Values** 

3 Non-Capacity

 $\mathbf Q$ 

#### **MEETINGS TAB**

#### Meeting APDB Mapping Values:

- **ONLY edit the Space Type field**

#### Space Type

- **3 Non-Capacity**

## **BEFORE MOVING TO THE NEXT STEP: SAVE**

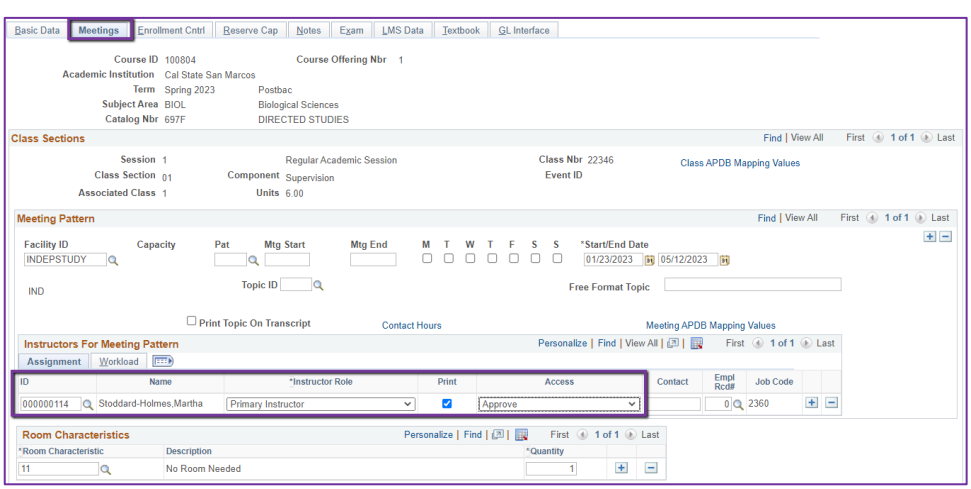

#### **MEETINGS TAB**

Faculty Assignment: If you have a faculty ready to assign, input under the Instructors For Meeting Pattern Section

Input ID directly into field or use the Magnifying glass to search for the faculty by name.

#### **If you cannot find your faculty:**

Make sure you spelled name right. Make sure you have the faculty's legal name. Are they new? (If so, fill out New Faculty Form online)

**Instructors For Meeting Pattern** Assignment Workload

Assign Type APDB Dept ID

 $\vee$  145 - BIOL

Basic Data Meetings | Enrollment Cntrl | Reserve Cap | Notes | Exam | LMS Data | Textbook | GL Interface

s<br>Postbac<br>Biological Sciences<br>DIRECTED STUDIES

Regular Aca<br>ent Supervision

Units  $6.00$ 

Topic ID  $\qquad \qquad \mathbf{Q}$ 

Pat Mtg Start

Primary Instructor

 $\Box$  Print Topic On Tr.

 $\alpha$ 

Course Offering Nbr 1

Basic Data Meetings Enrollment Cntrl Reserve Cap Notes Exam LMS Data Textbook GL Interface

Cancel if Student Enrolled

 $\sqrt{IFF}$ 

Course ID 100804<br>
Course ID 100804<br>
Subject Area Sinte San Marcos<br>
Subject Area BIOL<br>
Catalog Nbr 697F

Session 1<br>Class Section <sub>01</sub>

Capacity

Name

Description No Room No

**Associated Class 1** 

ID.

001239170

**Class Sections** 

**IND** 

**Meeting Pattern** 

Facility ID<br>INDEPSTUDY Q

**Enrollment Control** 

Session 1

Class Section 01

ociated Class 1

Auto Enroll from Wait List

\*Class Status Active

1st Auto Enroll Section

2nd Auto Enroll Section

Resection to Section

**Instructors For Meeting Pattern** nent Workload

000000114 C Stoddard-Holmes Martha

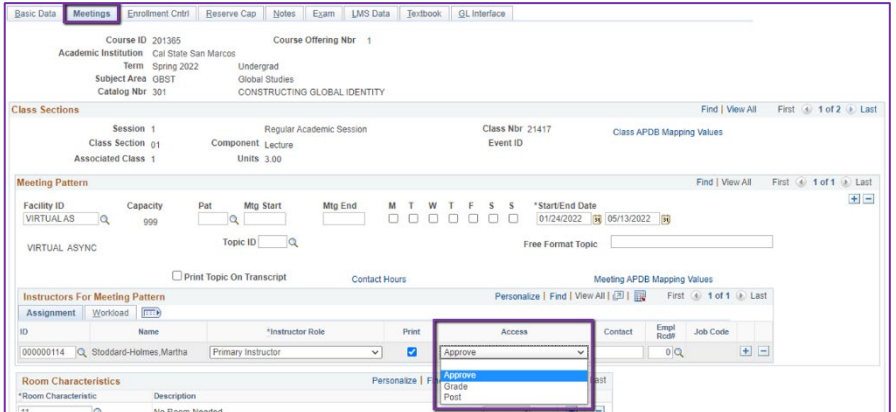

**App Load** 

 $\Box$ 

**Load Factor** 

100.0000

## **Meetings Tab Instructors For Meeting Pattern: Assignment Tab**

#### Access: **APPROVE**

Rare exceptions use Grade. This is only for Teaching Assistants who should not have access to Permission Numbers and Submitting Grades

**Meetings Tab Instructors For Meeting Pattern: Workload TAB** Auto Calc**: Uncheck (aka OFF)** Work Load: 0

#### **MEETINGS TAB**

 Room Characteristics: 11 – No Room Needed

**BEFORE MOVING TO THE NEXT TAB: SAVE**

Class Nbr 22346 Regular Academic Session Class APDB Mapping Values Event II Find | View All First (4) 1 of 1 (b) Last  $\pm$   $\pm$ Free Format Topic eeting APDB Map Empl Job Code Print  $\overline{\mathbf{v}}$ Approve ज  $H =$  $\overline{\mathbf{z}}$  $0$  Q 2360 ize | Find | 四 | |||| 1 of 1  $\odot$  La

Personalize | Find | View All | 2 |

Work Loa

Auto Ca

 $\Box$ 

Find | View All First 4 1 of 1 2 Last

First 1 of 1 2 Last

国国

Assignment FTE

#### **Enrollment Cntrl Tab** Class Status:

Only use ACTIVE or TENTATIVE

- Do NOT use CANCEL during Schedule Build. Classes should be DELETED during the build if need be (done on the Basic Data tab, with the minus "-" button on the top righthand side).

**In Spring**, new classes will need to be built as Tentative once the Winter Class Schedule is posted. If Spring class should remain Tentative after the Schedule goes live, **must add the "TENT" Course Attribute = "Y" on Basic Data Tab.**

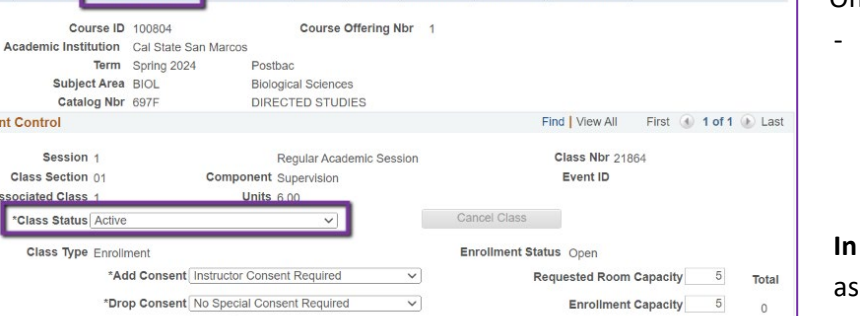

Wait List Capacity 999

Minimum Enrollment Nbr

 $\circ$ 

 $\ddot{\phantom{1}}$ 

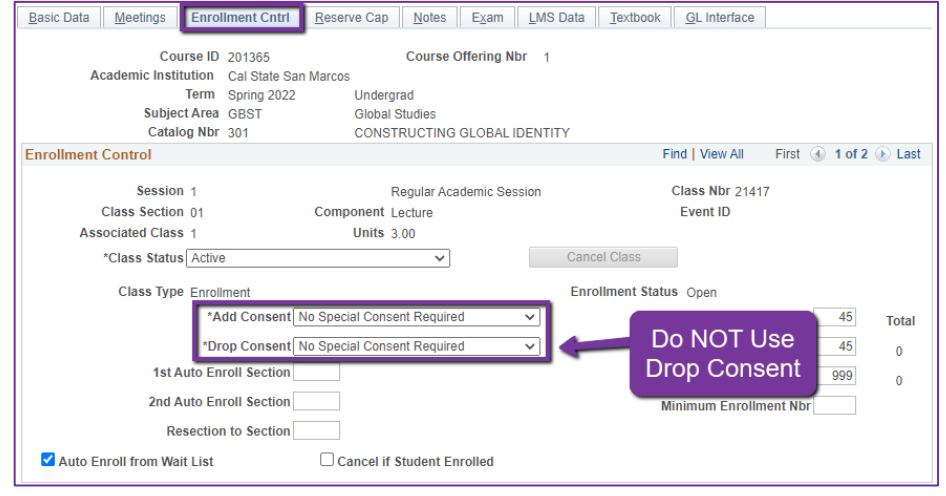

#### **ENROLLMENT CNTRL TAB** Add Consent:

- Instructor Consent required means student need to contact assigned faculty to obtain a permission number to enroll. Instructor email must be entered in the class note.

#### Drop Consent:

Do NOT use

### **BEFORE MOVING TO THE NEXT STEP: SAVE**

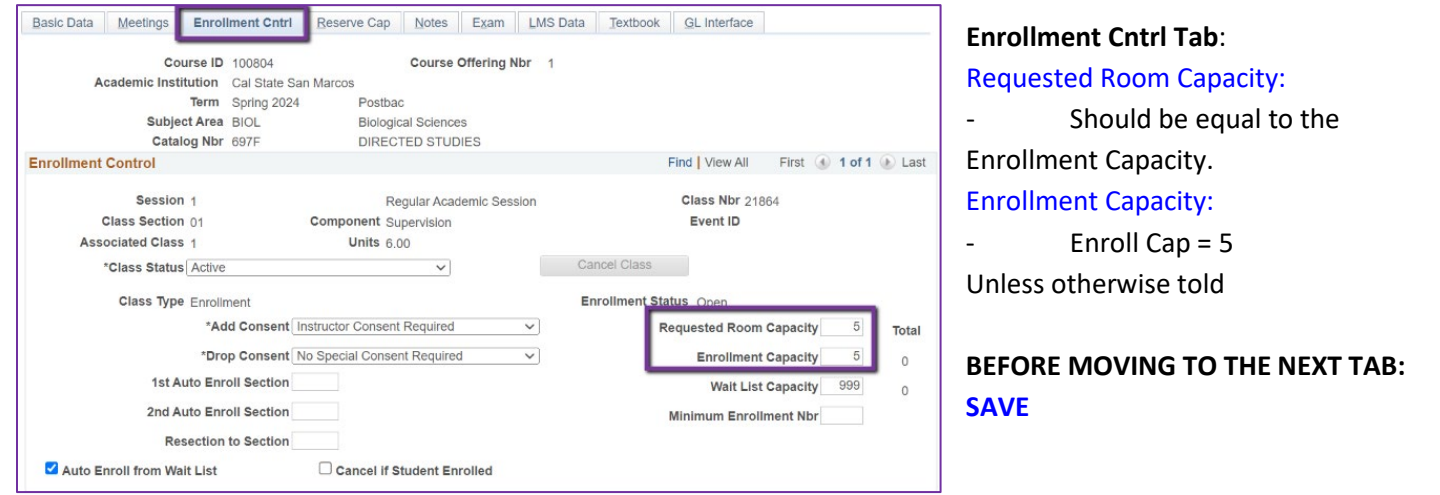

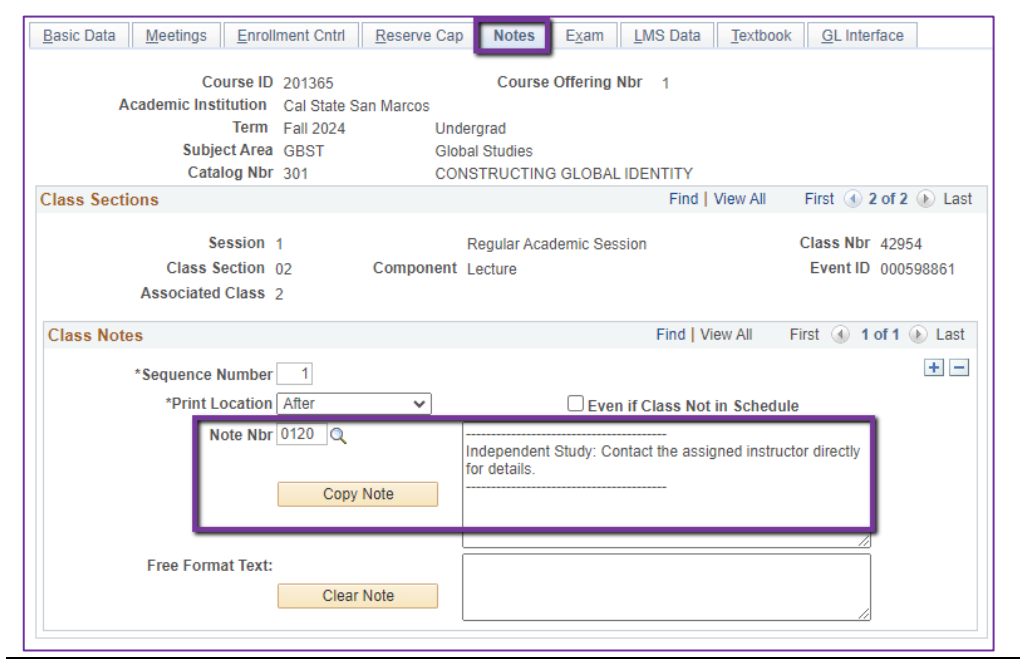

#### **NOTES TAB**

#### Note Nbr:

- **120** Independent Study

#### **BEFORE MOVING ON: SAVE**